## **Bir Boyutlu Sürekli Dağılımlar**

## **1. Sürekli Düzgün Dağılım**

Bir  $X$  rasgele değişkenin olasılık yoğunluk fonksiyonu,

$$
X \sim U(a, b)
$$
  
\n
$$
f(x) = \frac{1}{b-a}, a \le x \le b
$$
  
\n
$$
E(X) = \frac{a+b}{2}
$$
 
$$
Var(X) = \frac{(b-a)^2}{12}
$$
 
$$
M_x(t) = \frac{(e^{bt} - e^{at})}{b-a}
$$

 rasgele değişkenin olasılık yoğunluk fonksiyonu için Matlab programında, *unipdf(x,a,b)* komutu kullanılır.

# **2. Üstel Dağılım**

Bir  $X$  rasgele değişkenin olasılık yoğunluk fonksiyonu,

$$
X \sim exp(\lambda)
$$
  
\n
$$
f(x) = \frac{1}{\lambda} e^{-x/\lambda} \qquad , x > 0
$$
  
\n
$$
E(X) = \lambda \qquad Var(X) = \lambda^2 \qquad M_x(t) = \frac{1}{1 - \lambda t}
$$

 rasgele değişkenin olasılık yoğunluk fonksiyonu için Matlab programında, *exppdf(x,λ)* komutu kullanılır.

## **3. Gamma Dağılımı**

Bir  $X$  rasgele değişkenin olasılık yoğunluk fonksiyonu,

$$
X \sim \Gamma(\alpha, \beta)
$$
  

$$
f(x) = \frac{1}{\Gamma(\alpha)\beta^{\alpha}} x^{\alpha - 1} e^{-x/\beta} \qquad , x \ge 0, \qquad \alpha > 0, \qquad \beta > 0
$$
  

$$
E(X) = \alpha \beta \qquad Var(X) = \alpha \beta^{2} \qquad M_{x}(t) = (1 - \beta)^{-\alpha}
$$

 rasgele değişkenin olasılık yoğunluk fonksiyonu için Matlab programında, *gampdf(x,α,β)* komutu kullanılır.

Gamma dağılımında  $\alpha = 1$  alınırsa, Üstel dağılım elde edilir.

x=0:0.1:10;

 $plot(x,gampdf(x,1,2))$ 

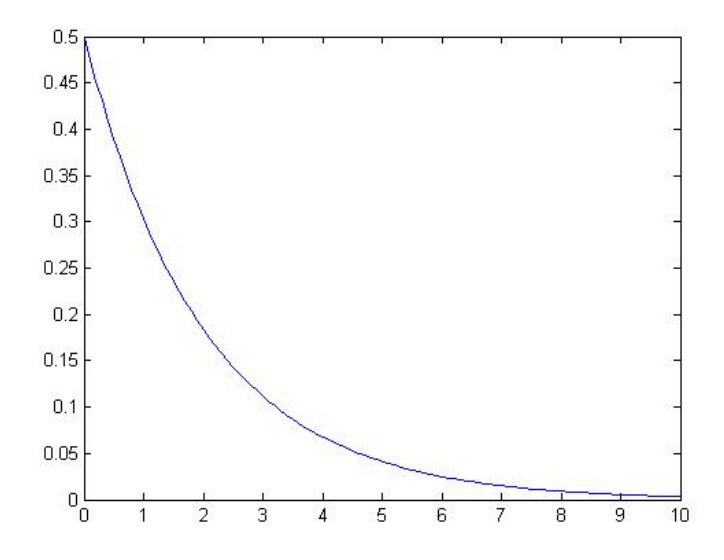

## **4. Beta Dağılımı**

Bir  $X$  rasgele değişkenin olasılık yoğunluk fonksiyonu,

 $X \sim B(\alpha, \beta)$  $f(x) =$  $\Gamma(\alpha + \beta)$  $\frac{1}{\Gamma(\alpha)\Gamma(\beta)} x^{\alpha-1} (1-x)^{\beta-1}$  ,  $0 \le x \le 1$ ,  $\alpha > 0$ ,  $\beta > 0$  $E(X) = \frac{\alpha}{\alpha}$  $\alpha+\beta$  $Var(X) = \frac{\alpha \beta}{\left(\alpha + \beta + 1\right)}$  $(\alpha+\beta+1)(\alpha+\beta)^2$ 

 rasgele değişkenin olasılık yoğunluk fonksiyonu için Matlab programında, *betapdf(x,α,β)* komutu kullanılır.

# **5. Ki-Kare Dağılımı**

Bir X rasgele değişkenin olasılık yoğunluk fonksiyonu,

$$
\chi \sim \chi_r^2
$$
  

$$
f(x) = \frac{1}{\Gamma(\frac{r}{2})2^{r/2}} x^{\frac{r}{2}-1} e^{-x/2} \qquad x > 0
$$

$$
E(X) = r
$$
  $Var(X) = 2r$   $M_x(t) = (1 - 2r)^{-r/2}$ 

Gamma dağılımında  $\alpha = \frac{r}{2}$  $\frac{7}{2}$  ve  $\beta = 2$  alındığında elde edilen dağılım ki-kare dağılımıdır. Dağılımın parametresi olan  $r$ , dağılımın serbestlik derecesidir ve dağılımın şekli değiştikçe değişir.

 rasgele değişkenin olasılık yoğunluk fonksiyonu için Matlab programında, *chi2pdf(x,r)* komutu kullanılır.

Farklı serbestlik derecelerine sahip Ki-kare dağılımının olasılık yoğunluk fonksiyonlarını çizen Matlab Kodu;

```
x=0:0.01:45;
y1=chi2pdf(x,2);
plot(x,y1);
hold on
y2=chi2pdf(x,6);
plot(x,y2);
y3=chi2pdf(x,10);
plot(x,y3);
hold on
y4=chi2pdf(x,20);
plot(x,y4);
```
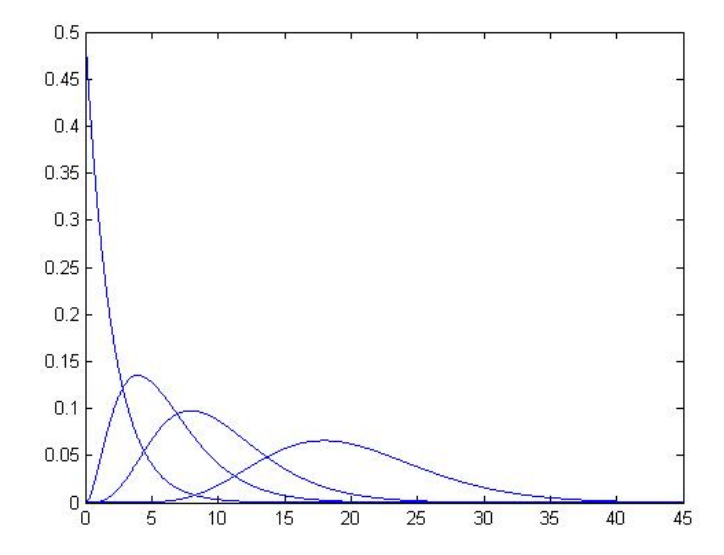

#### **6. Normal Dağılım**

Bir  $X$  rasgele değişkenin olasılık yoğunluk fonksiyonu,

 $\chi \sim N(\mu, \sigma^2)$ 

$$
f(x) = \frac{1}{\sigma\sqrt{2\pi}}e^{-\frac{1}{2}\left(\frac{x-\mu}{\sigma}\right)^2} \qquad -\infty < x < \infty, -\infty < \mu < \infty, \sigma^2 > 0
$$
\n
$$
E(X) = \mu \qquad Var(X) = \sigma^2 \qquad M_x(t) = e^{\frac{\mu t - \sigma^2 t^2}{2}}
$$

 rasgele değişkenin olasılık yoğunluk fonksiyonu için Matlab programında, *normpdf(x,µ,σ)* komutu kullanılır. Dağılım fonksiyonu için ise *normcdf(x,µ,σ)* komutu kullanılır.

#### **7. Student-t Dağılımı**

Bir  $X$  rasgele değişkenin olasılık yoğunluk fonksiyonu,

$$
\chi \sim t_{(v)}
$$
\n
$$
f(x) = \frac{r[(v+1)/2]}{r(\frac{v}{2})\sqrt{v\pi}} \left(1 + \frac{x^2}{v}\right)^{-(v+1)/2}, \quad x \in R
$$
\n
$$
E(X) = 0 \qquad Var(x) = \frac{v}{v-2} \qquad (v > 2)
$$

 rasgele değişkenin olasılık yoğunluk fonksiyonu için Matlab programında, *tpdf(x,v)* komutu kullanılır.

Student t dağılımı, simetrik bir eğriye sahiptir ve serbestlik derecesi büyüdükçe normal dağılıma yaklaşır. Aşağıda, farklı serbestlik derecesine sahip t-dağılımı olasılık yoğunluk fonksiyonlarını çizen Matlab kodu verilmiştir. Ve şekilde  $v = 30$  olduğu durumda t-dağılımı hemen hemen normal dağılım ile aynı olmaktadır.

```
x=-10:0.01:10;
y1 = \text{tpdf}(x, 2);
y2 = tpdf(x,10);y3 = \text{tpdf}(x, 15);
```

```
y4 = \text{tpdf}(x, 30);
y5=normpdf(x,0,1);figure;
plot(x,y1,'Color','red','LineStyle','.')
hold on
plot(x,y2,'Color','green','LineStyle','-.')
plot(x,y3,'Color','blue','LineStyle','--')
plot(x,y4,'Color','yellow','LineStyle','.')
plot(x,y5,'Color','black','LineStyle','-')
legend({'v = 2','v = 10','v = 15','v = 30','N(0,1)'})
hold off
```
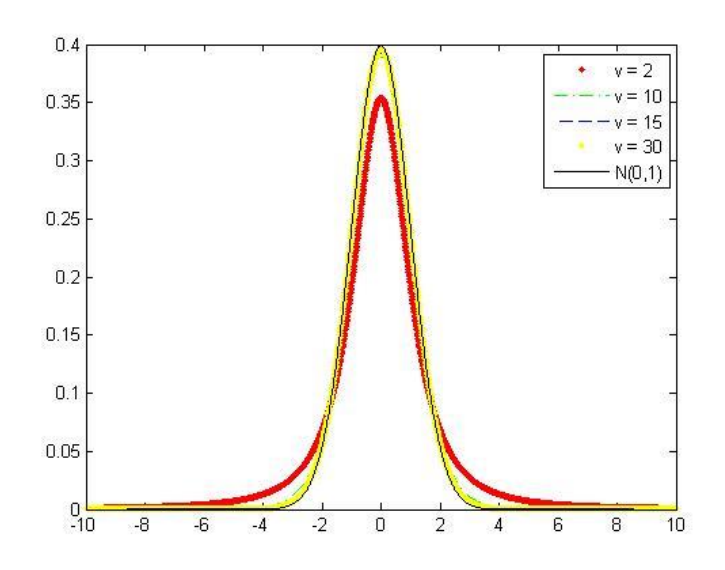

#### **8. F-Dağılımı**

 $X_1$  ve  $X_2$  birbirinden bağımsız rasgele değişkenler olsun ve ki-kare dağılımına sahip olsunlar.

$$
\chi_1 \sim \chi_{\nu_1}^2 \qquad \quad \nu e \qquad \chi_2 \sim \chi_{\nu_2}^2
$$

 $F = \frac{\chi_{v_1}^2/v_1}{r^2+v_1}$  $\frac{\lambda v_1/\nu_1}{\lambda v_2/\nu_2}$   $\sim$   $F(v_1, v_2)$  oranı ile elde edilen *F* rasgele değişkeni *F* dağılımına sahiptir denir.

$$
E(X) = \frac{v_2}{v_2 - 2} , (v_2 > 2) \qquad Var(x) = \frac{2v_2^2[1 + \frac{v_2 - 2}{v_1}]}{(v_2 - 2)^2(v_2 - 4)} , (v_2 > 4)
$$

 rasgele değişkenin olasılık yoğunluk fonksiyonu için Matlab programında,  $fpdf(x, v_1, v_2)$  komutu kullanılır.

Serbestlik derecesi 5 ve 3 olan F dağılımının olasılık yoğunluk fonksiyonunu çizen Matlab kodu,

```
x = 0:0.01:10;y = fpdf(x, 5, 3);figure;
plot(x,y)
```
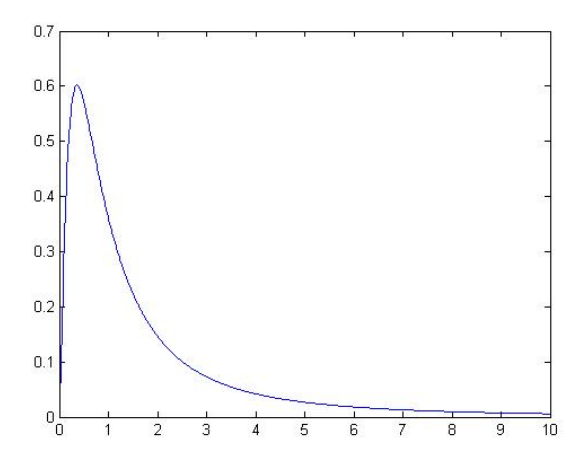

**Ödev:** Yukarıda verilen dağılımların olasılık yoğunluk ve dağılım fonksiyonlarının grafiklerini farklı parametre değerleri için çizdiriniz ve şekilleri gözlemleyiniz. Bu dağılımlardan rasgele sayı üretip histogram çizdiriniz ve dağılımın olasılık yoğunluk grafiği ile karşılaştırınız.